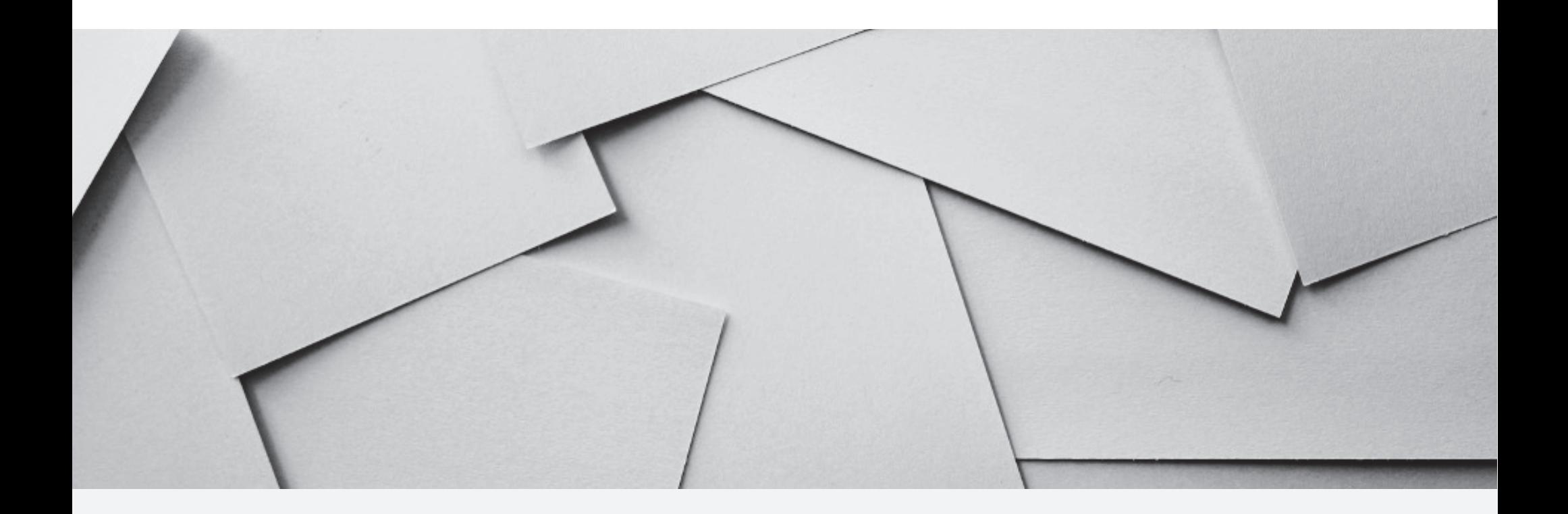

# Electronic process for new hires, rehires, promotions and transfers

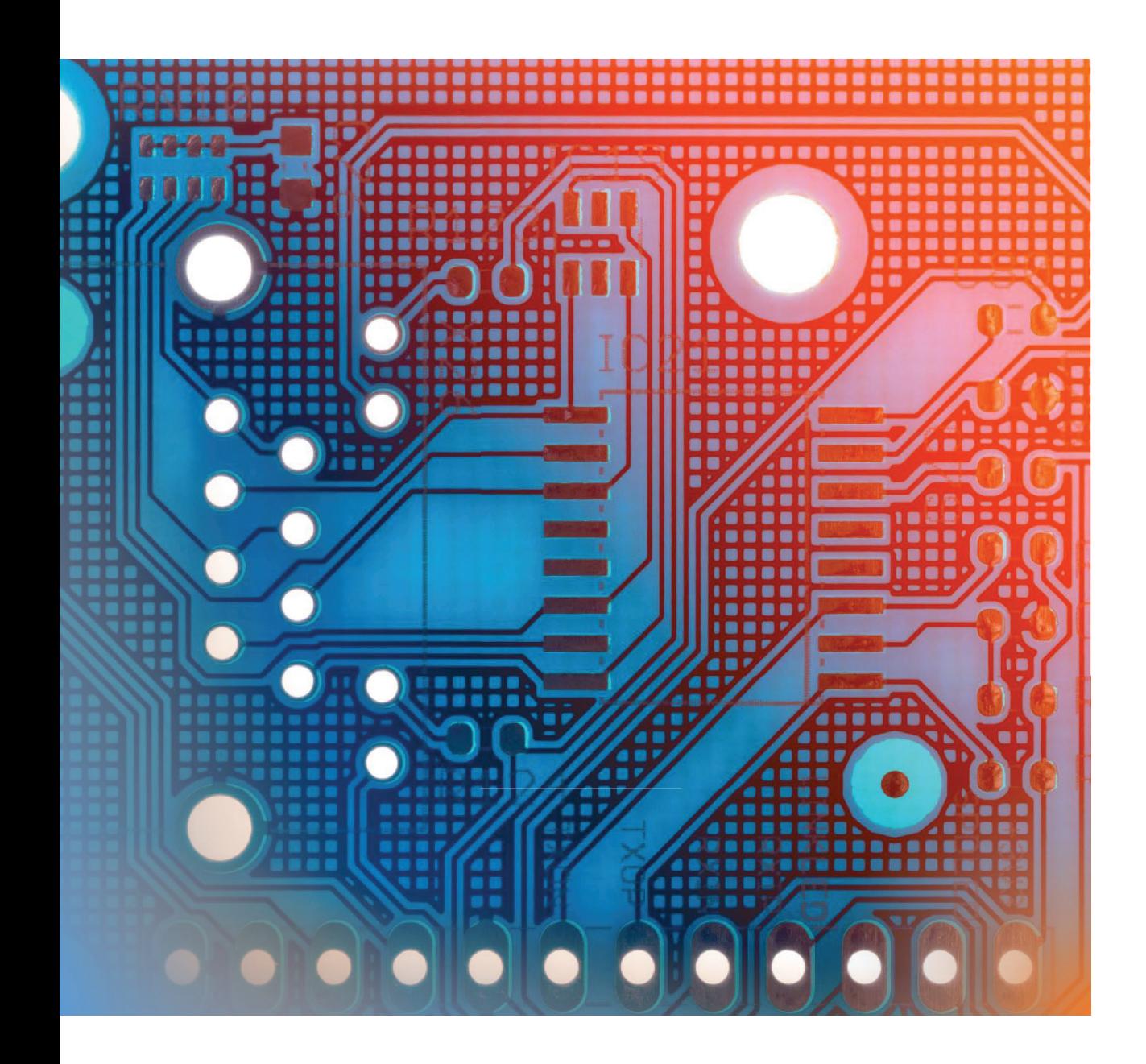

### Today's Topics

- Online Presence Check
- The Offer Card Process
- Electronic I-9 Process for new hires/rehires
- PAF Approval Process
- Available Support
- Other HRIS Process Updates

### Online Presence Check

- This process is **mandatory**
- Attestation and signature box have been added to the Offer Card

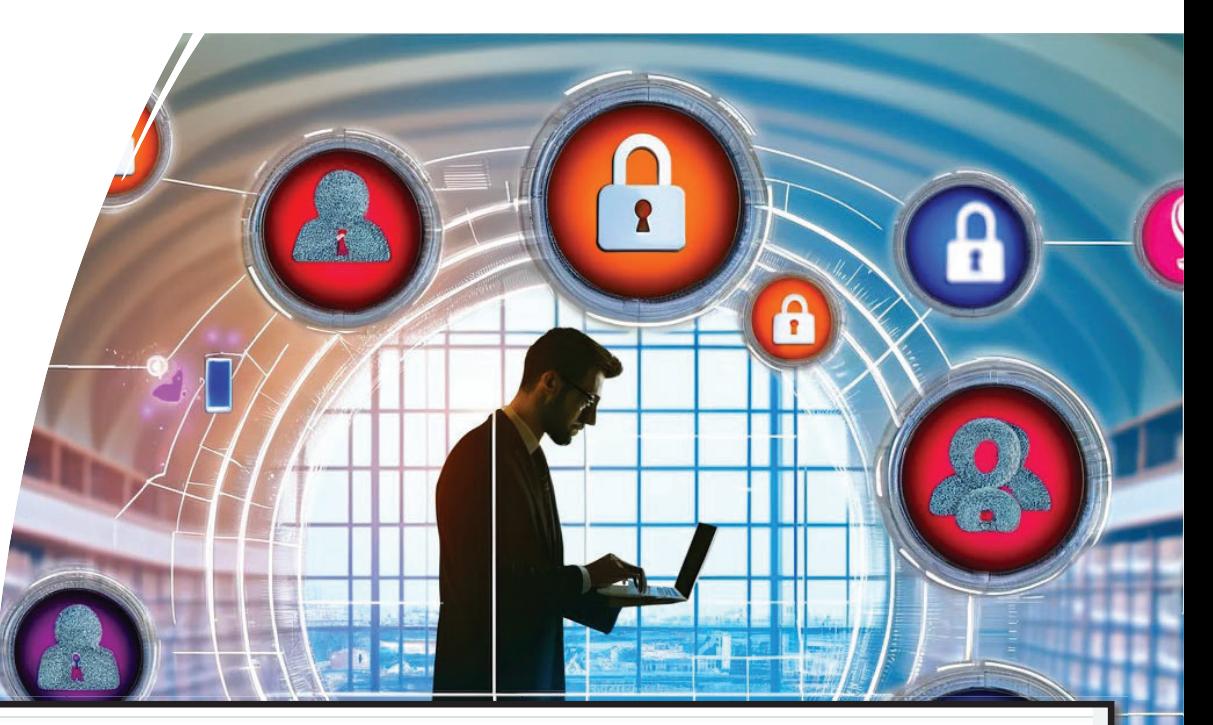

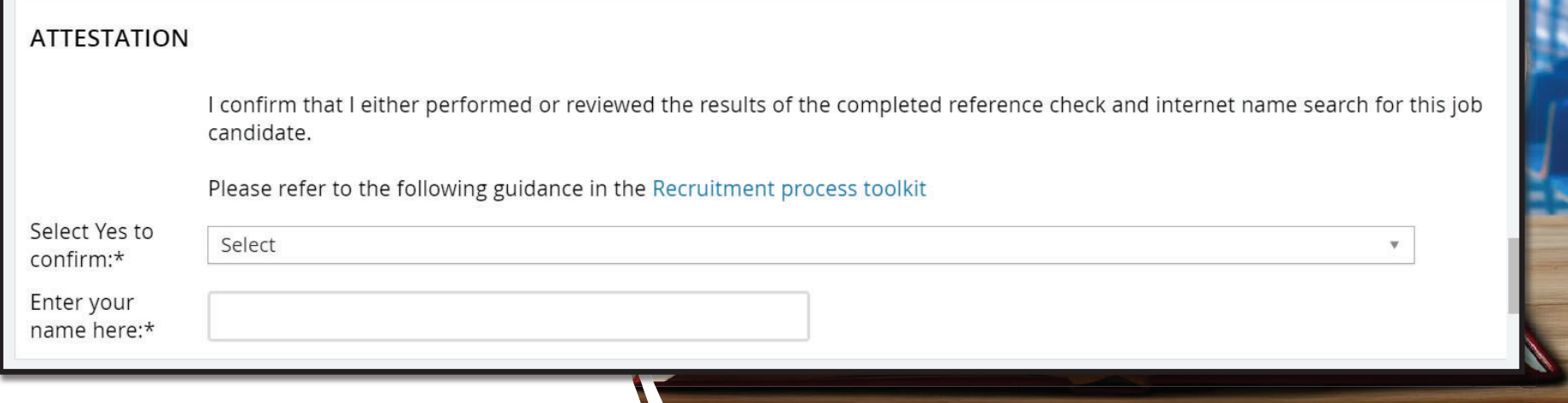

# Attention HR Contacts & Hiring Managers

- This process is now **mandatory**
- This process replaces all paper Personnel Action forms for:
	- New Hires
	- Re-hires
	- Promotions
	- Transfers
- Paper PAFs for these actions will no longer be accepted as of 03/18/2024

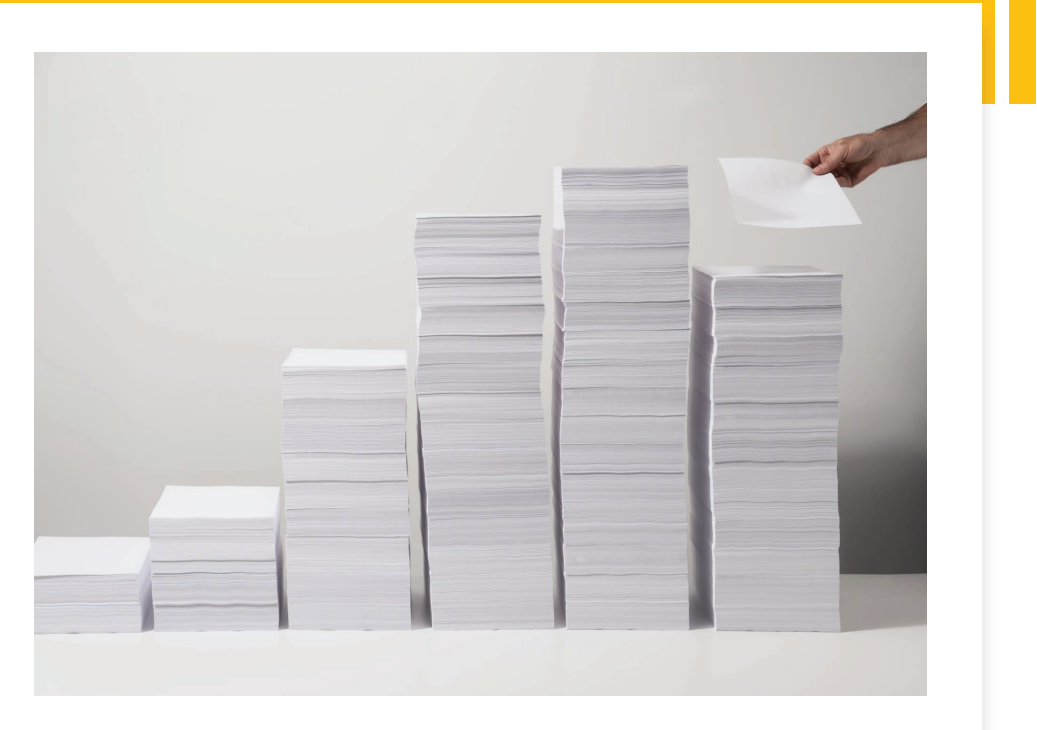

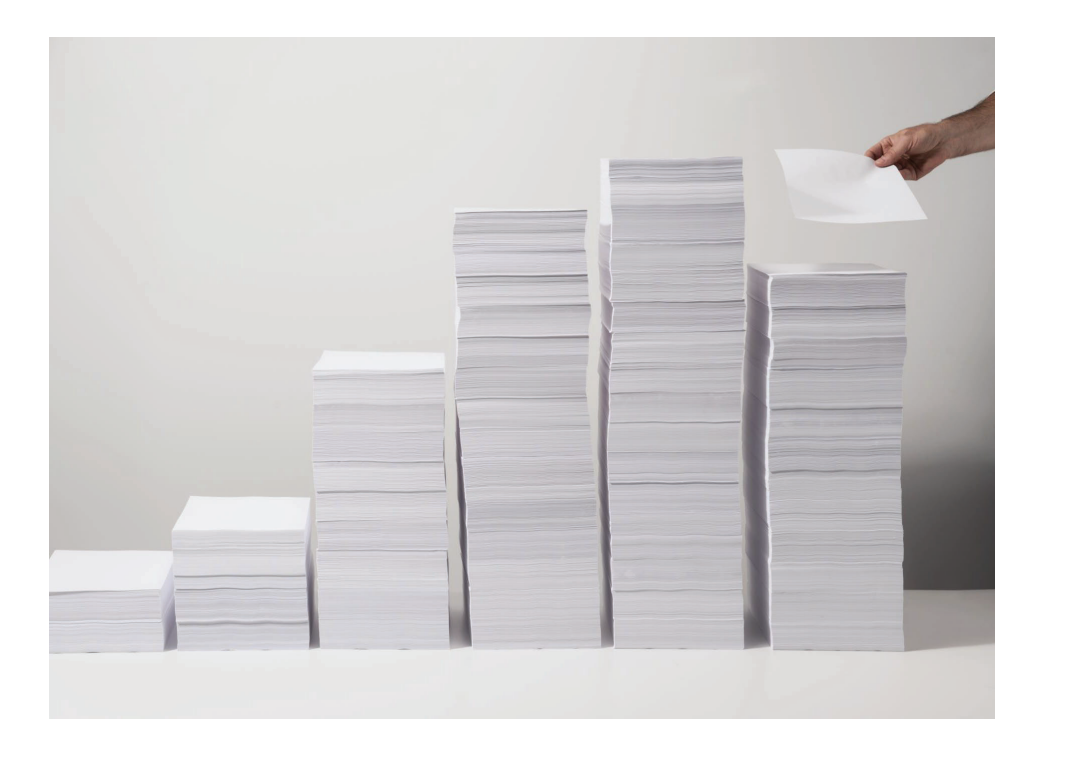

#### Reminder HR Contacts & Hiring Managers

- The rest of the Personnel Actions are processed through the PAF Updates<br>workflow:
	- Labor Distributions Updates
	- Scheduled Hours Updates
	- Pay Rate Updates
	- Reclasses
- EPAFs are used for:
	- Supervisor Updates
	- Job Location Updates
- Follow this link for a recap of our systems:<br>https://www.nova.edu/hr/hris/secure/hr-<br>academy-4.0-hris-ss-presentation-final.pdf

# Initiate a final offer in NSU Careers

https://nsuemployees.pageuppeople.com/Dock.aspx

#### Initiate a final offer in NSU Careers

- •For all Faculty, Staff, Temps, and Adjuncts
- $\bullet$ Hires, Rehires, Transfers, and Promotions
- 1. Click on the applicant name you are looking to extend an offer to.

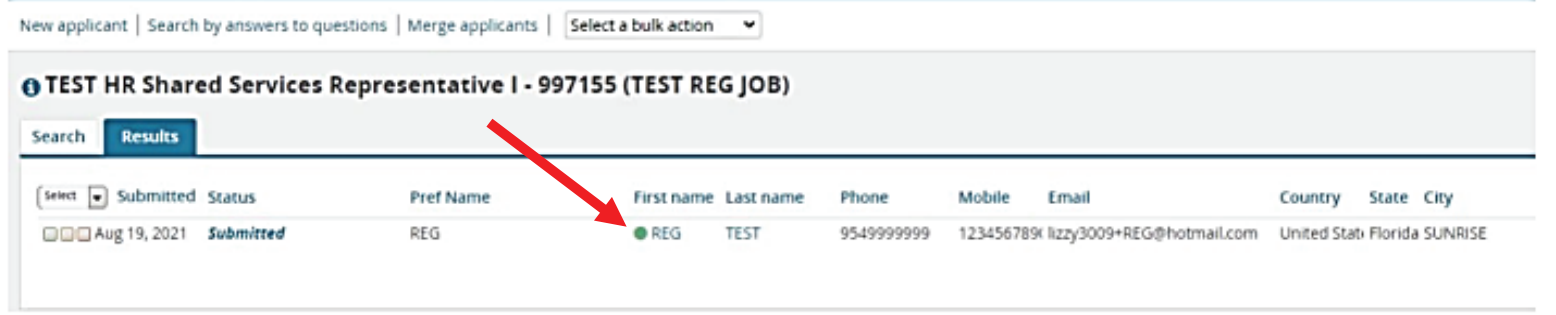

### Initiate a final offer in NSU Careers

#### On the **Applicant Card**:

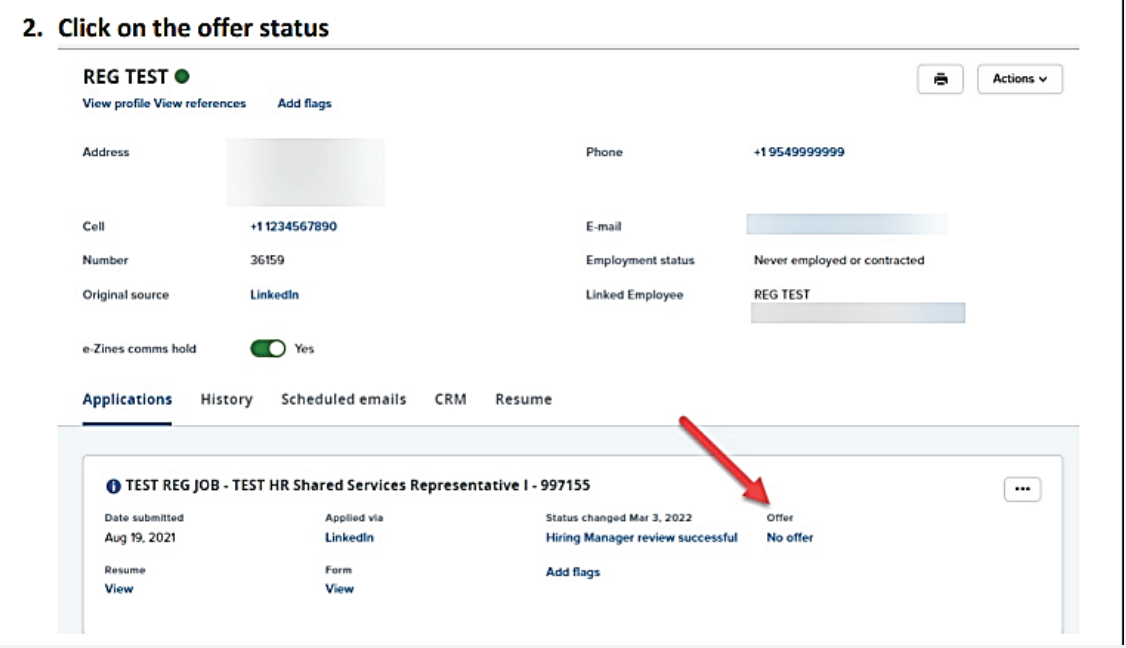

#### Some items to keep in mind when filling out your offer card

……

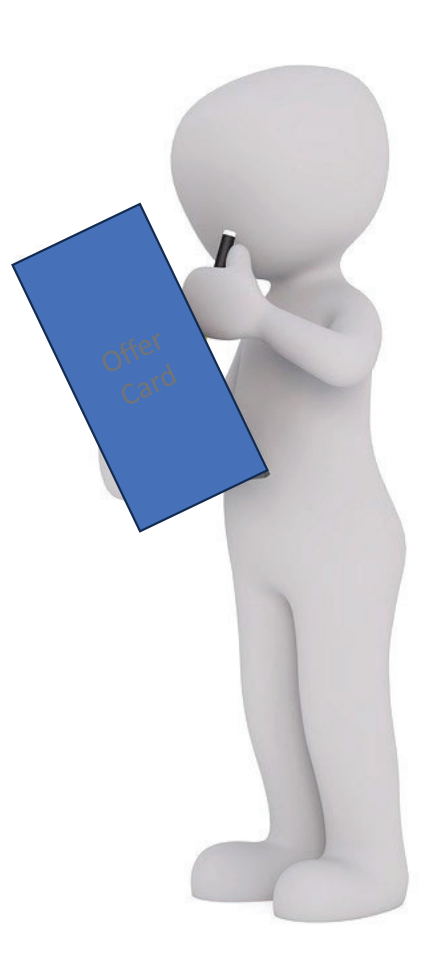

# Offer Card: Position Type Section

Choose if the position is for an Adjunct or Temp:

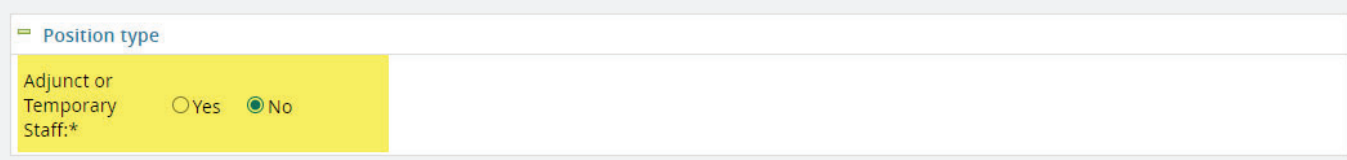

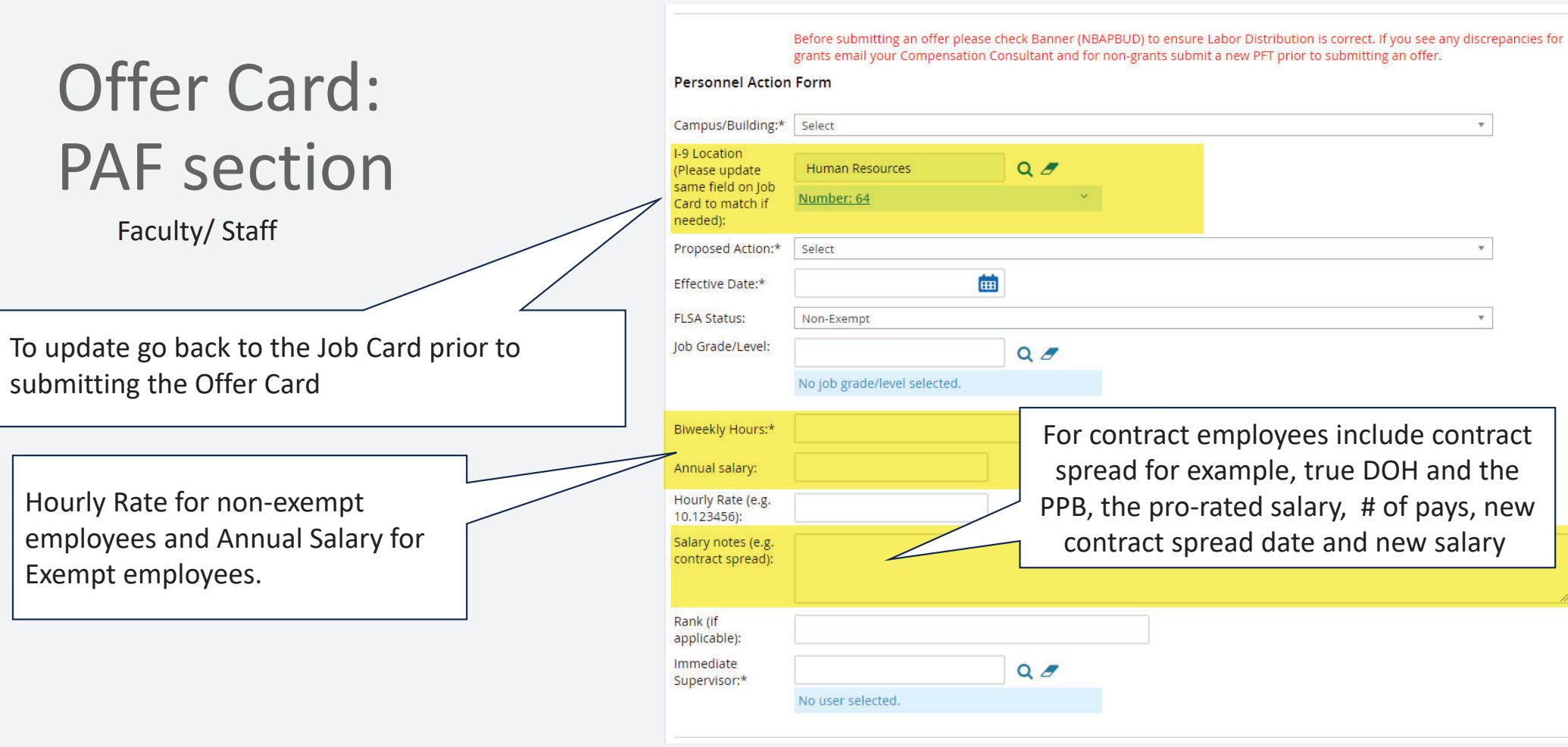

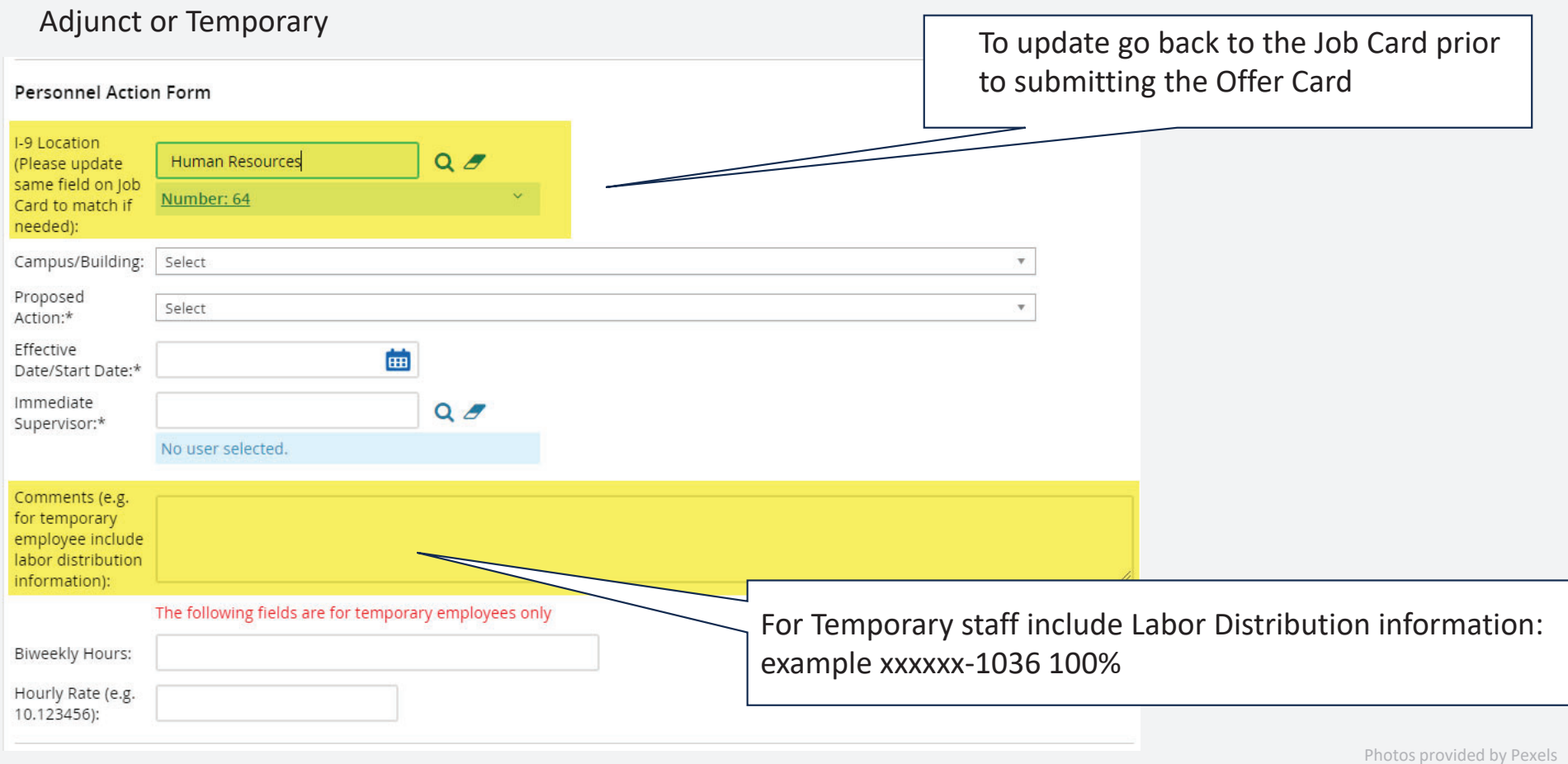

### Offer Card: PAF section

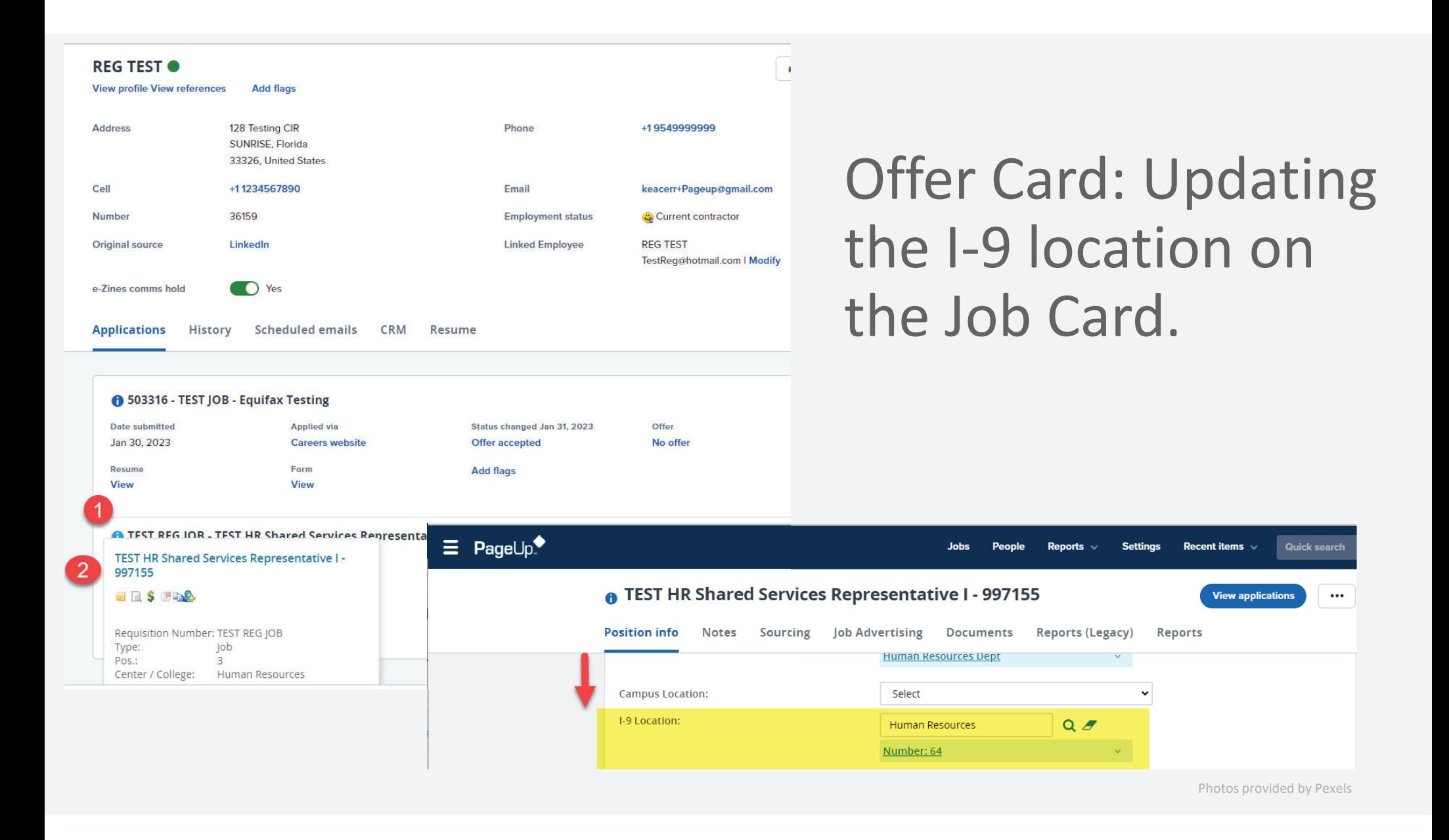

### Offer Card: Onboarding Section

#### **Onboarding form**

Select the appropriate form:

- •New Hire Form (FAC/STAFF)
- •New Hire Form (ADJUNCT)
- •NSU New Hire Form (TEMP)

#### **Onboarding workflow**

Select the appropriate form:

- NSU Onboarding (New Hire/Rehire)
- NSU Onboarding (Transfer/Promotion)

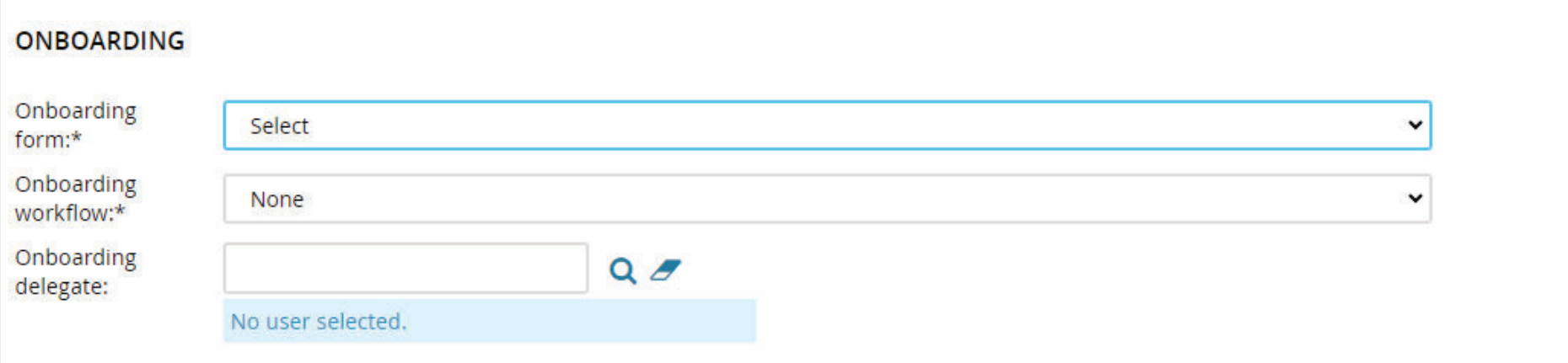

### Offer Card: Approval Process Section

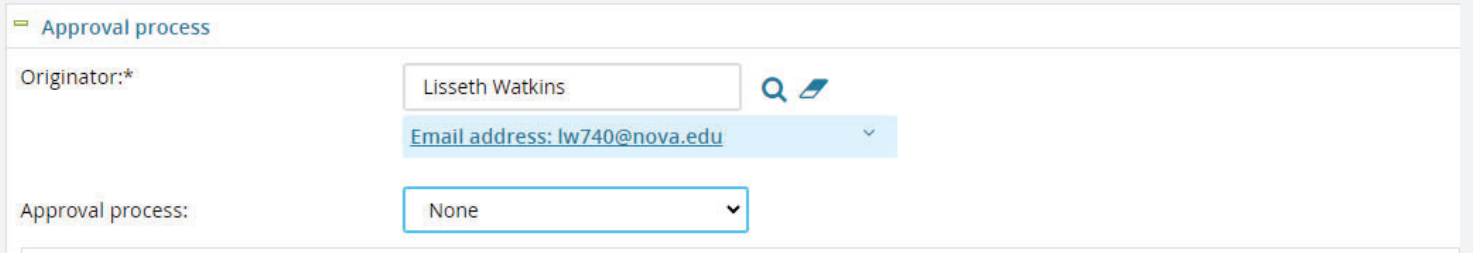

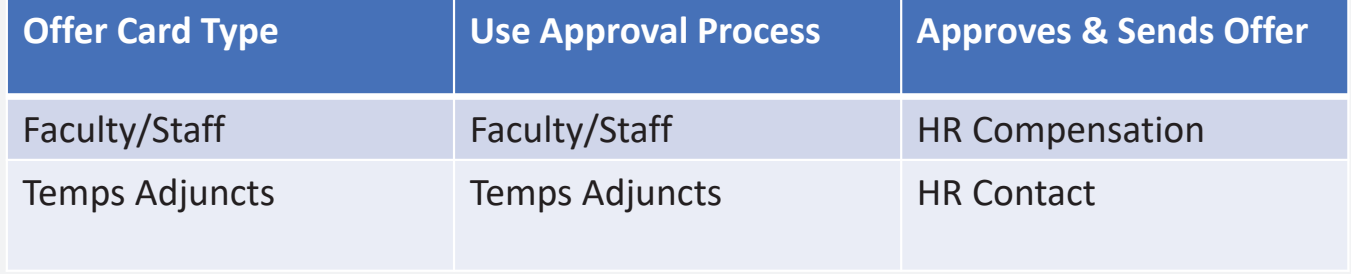

# FILL OUT OFFER CARD

# Offer Card: Approving an Adjunct/Temp

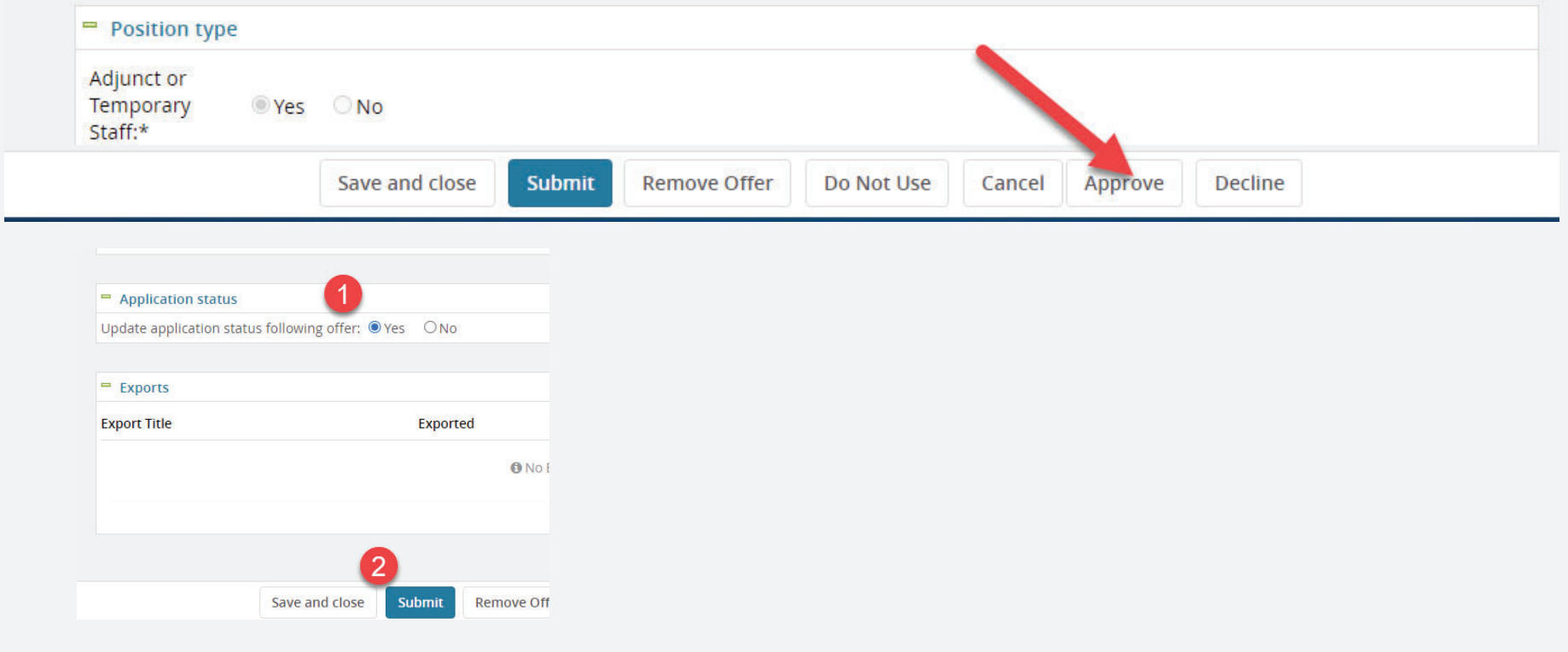

### Offer Card: Approving an Adjunct/Temp

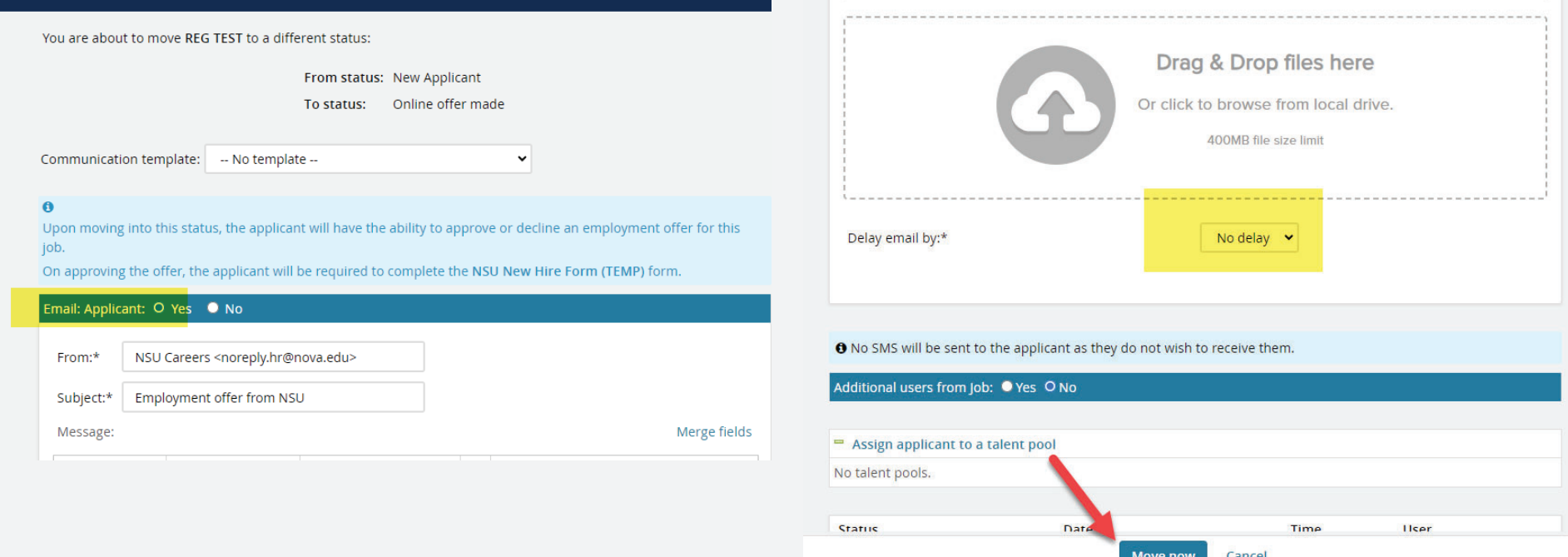

# Offer Card Statuses

Allow the system to automatically update the offer status

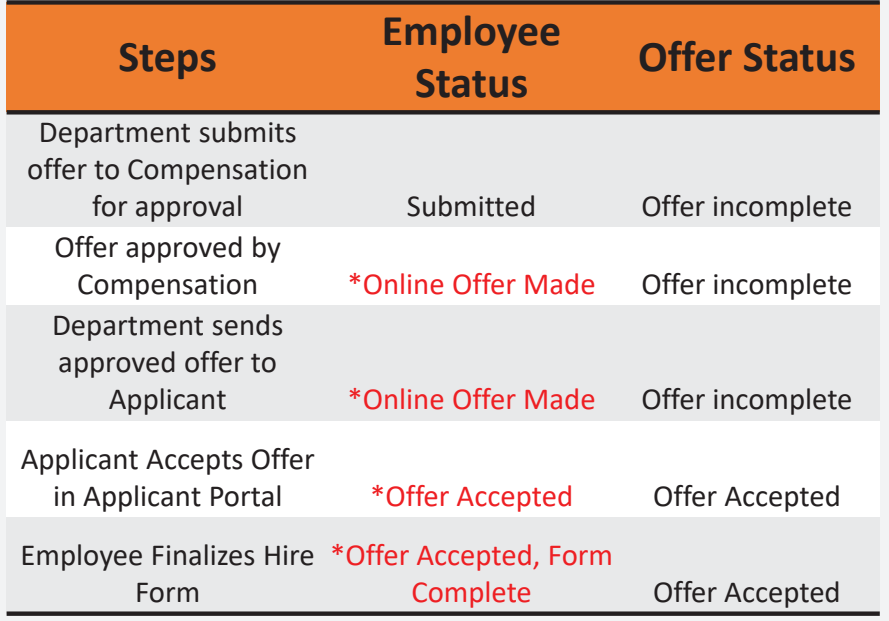

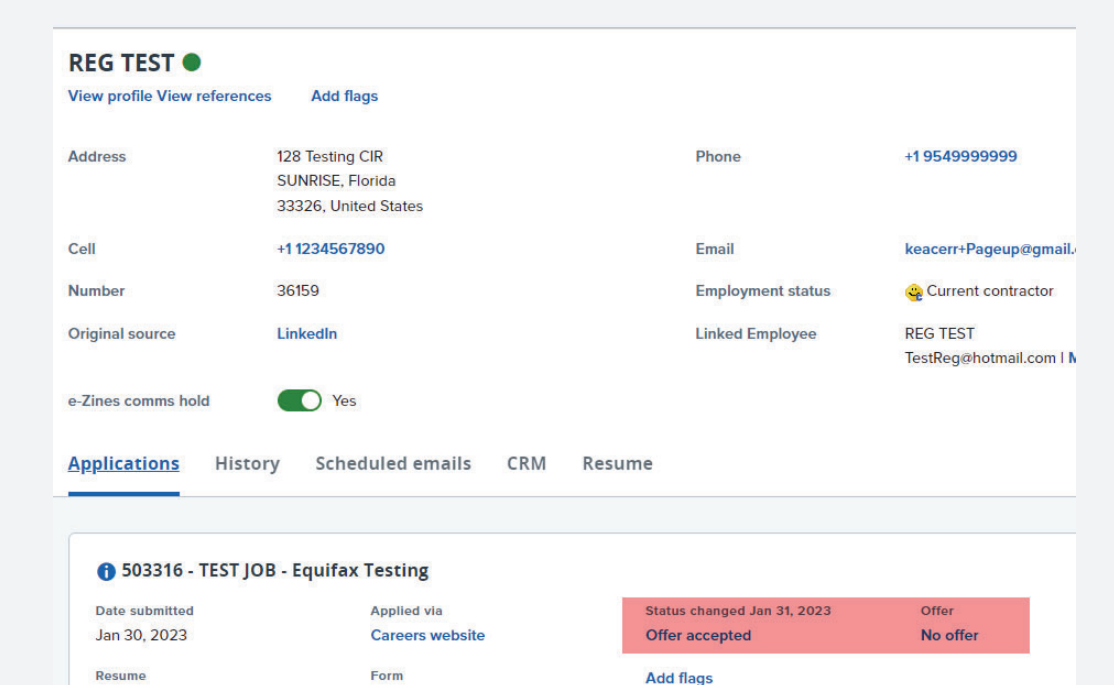

#### \*Manual updates to these steps will halt the process

View

View

# The Applicant Card: History Tab

The history tab, that you can see any action taken in NSU Careers for the applicant/candidate

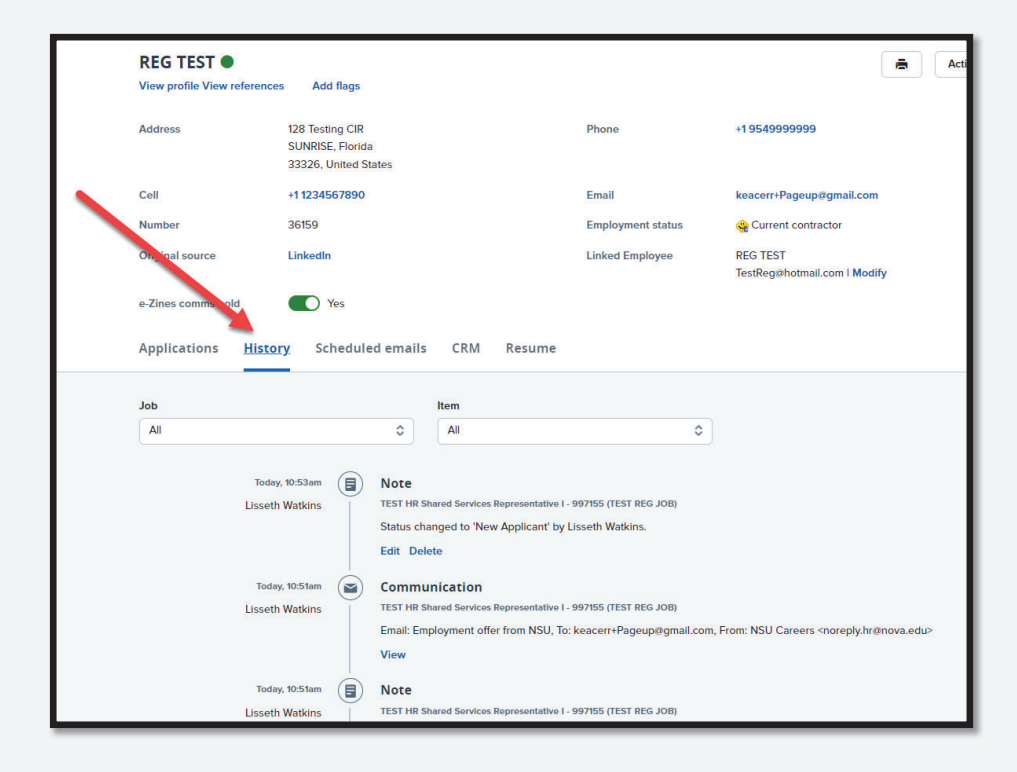

### The Applicant Card: Control Access

HR Contacts have control access to the applicant, to assist the candidate

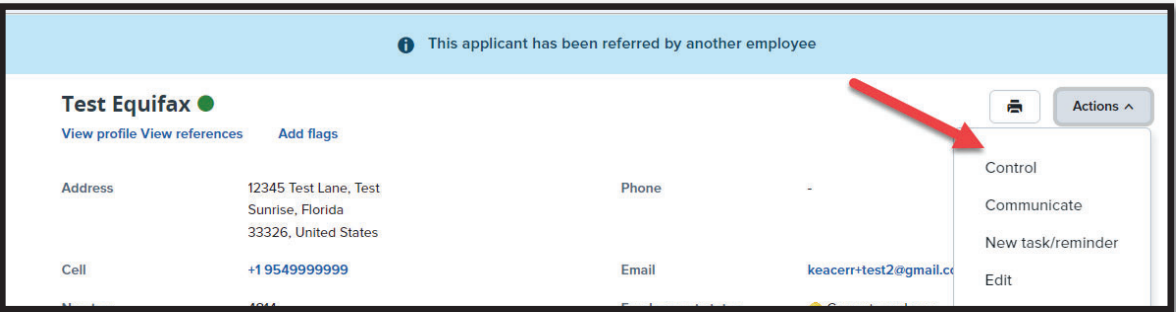

# Applicant Portal: Candidate View of Offer Link

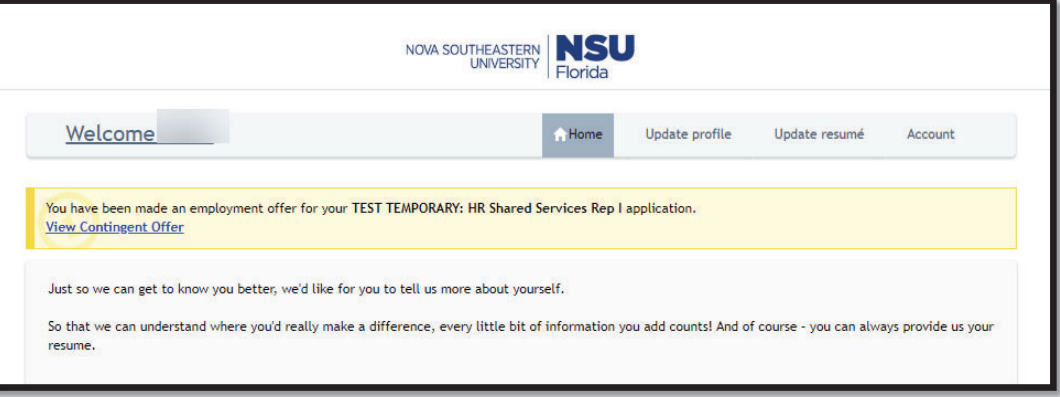

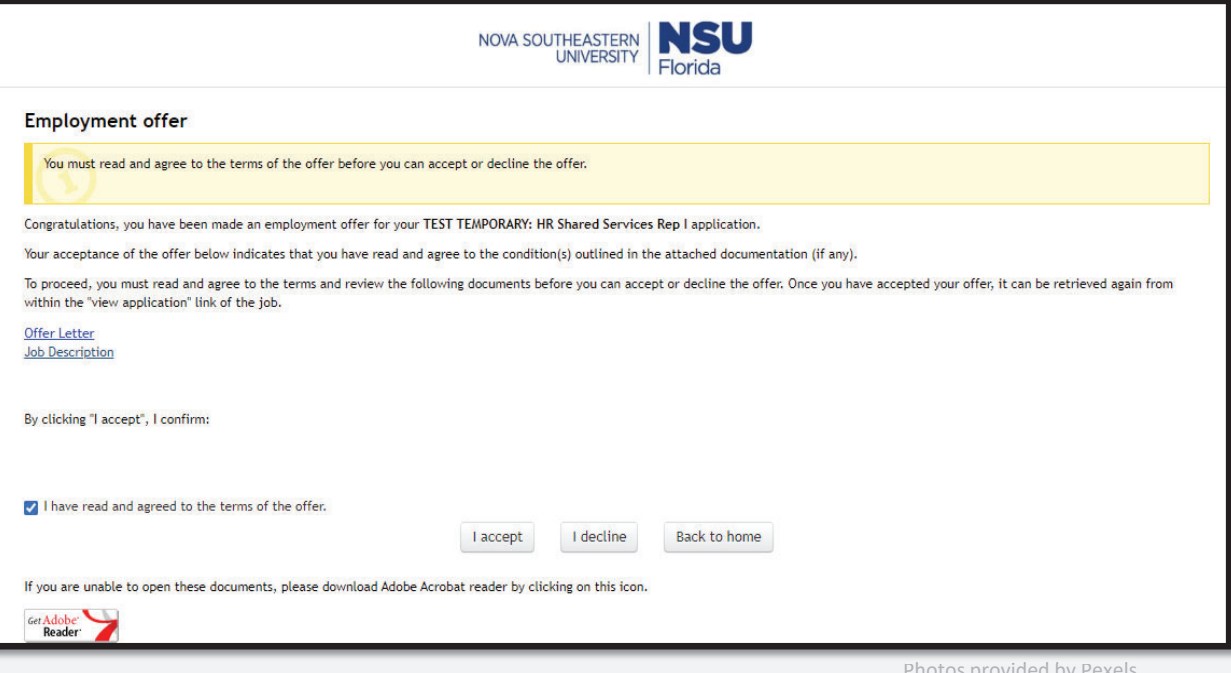

Applicant Portal: Candidate View of Hire Form

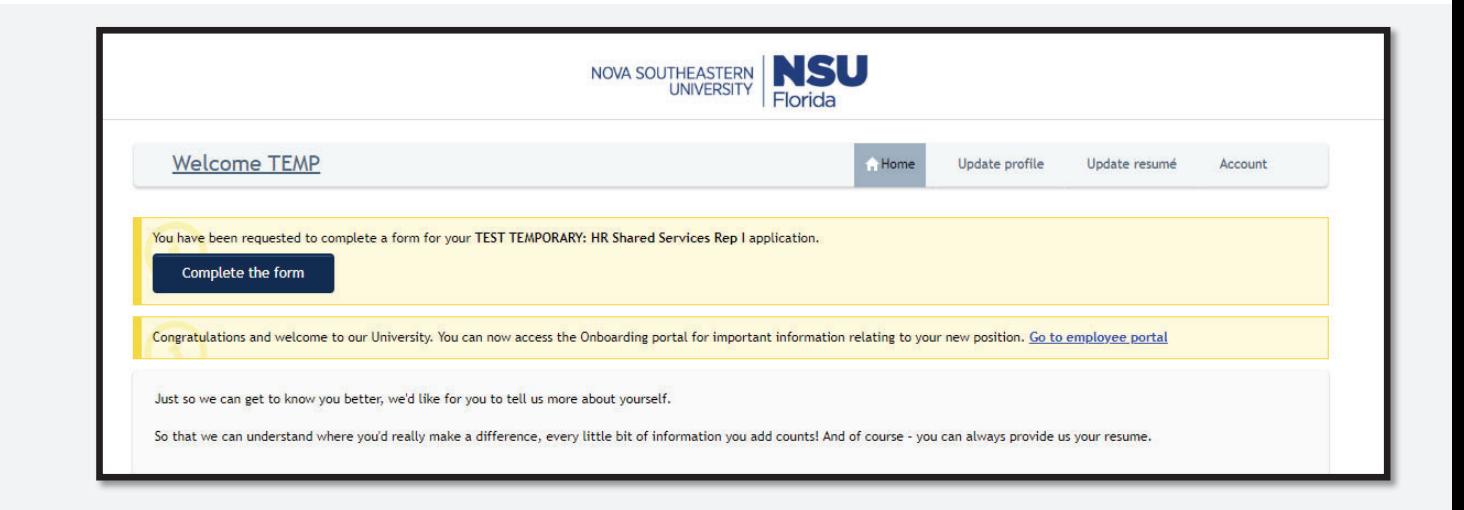

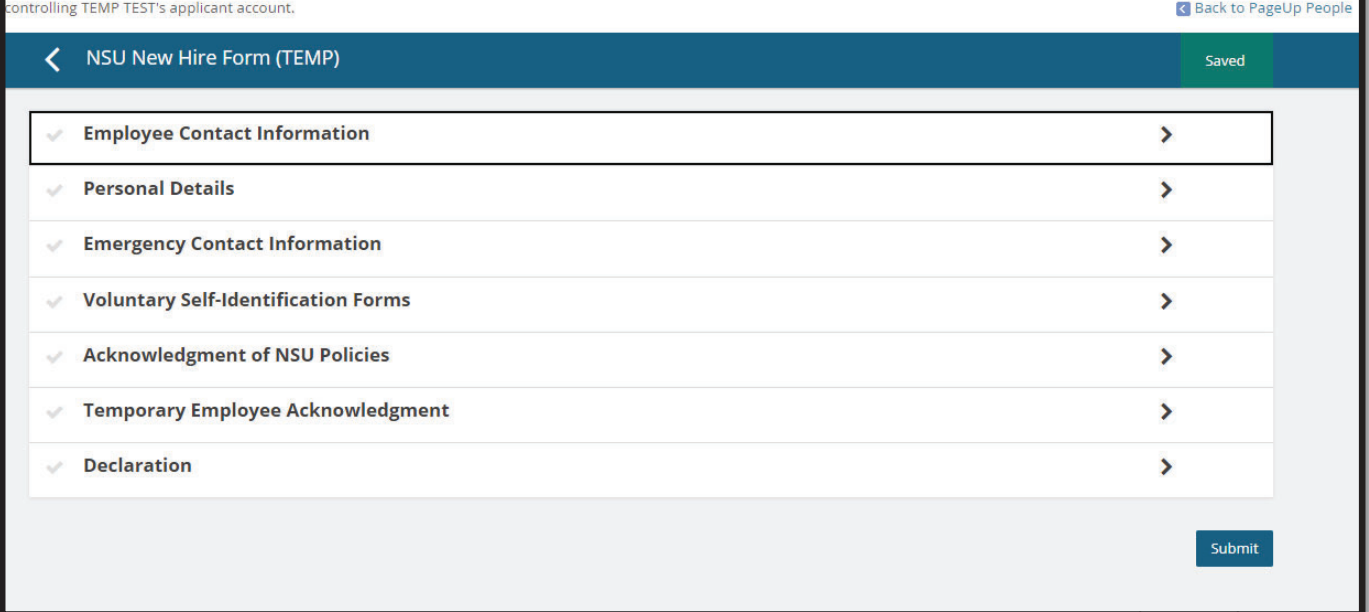

### The Applicant Portal: Candidate View Task List

#### Hello, TEMP!

#### **About Us**

Welcome to the Office of Human Resources at Nova Southeastern University, where our dedicated team of outstanding professionals are committed to fulfilling the University's vision and mission. We strive to be recognized as a valued strategic partner in driving innovative change through collaboration and unparalleled customer service. We continuously seek ways to attract, develop, energize, and maximize the contributions of exceptional people in a world-class organization.

NSU is an exciting and dynamic place to work, with numerous opportunities for growth and development. As an employee of Nova

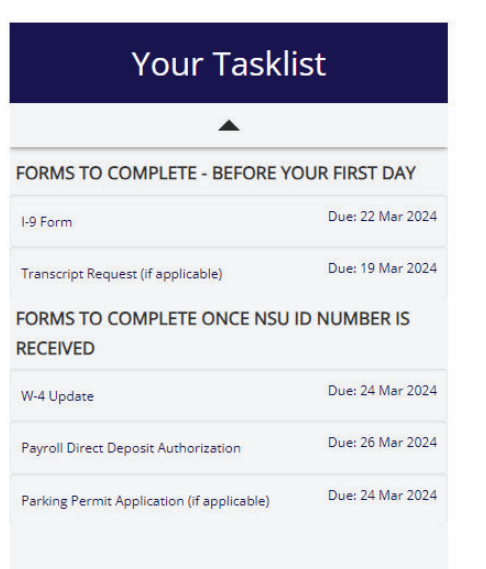

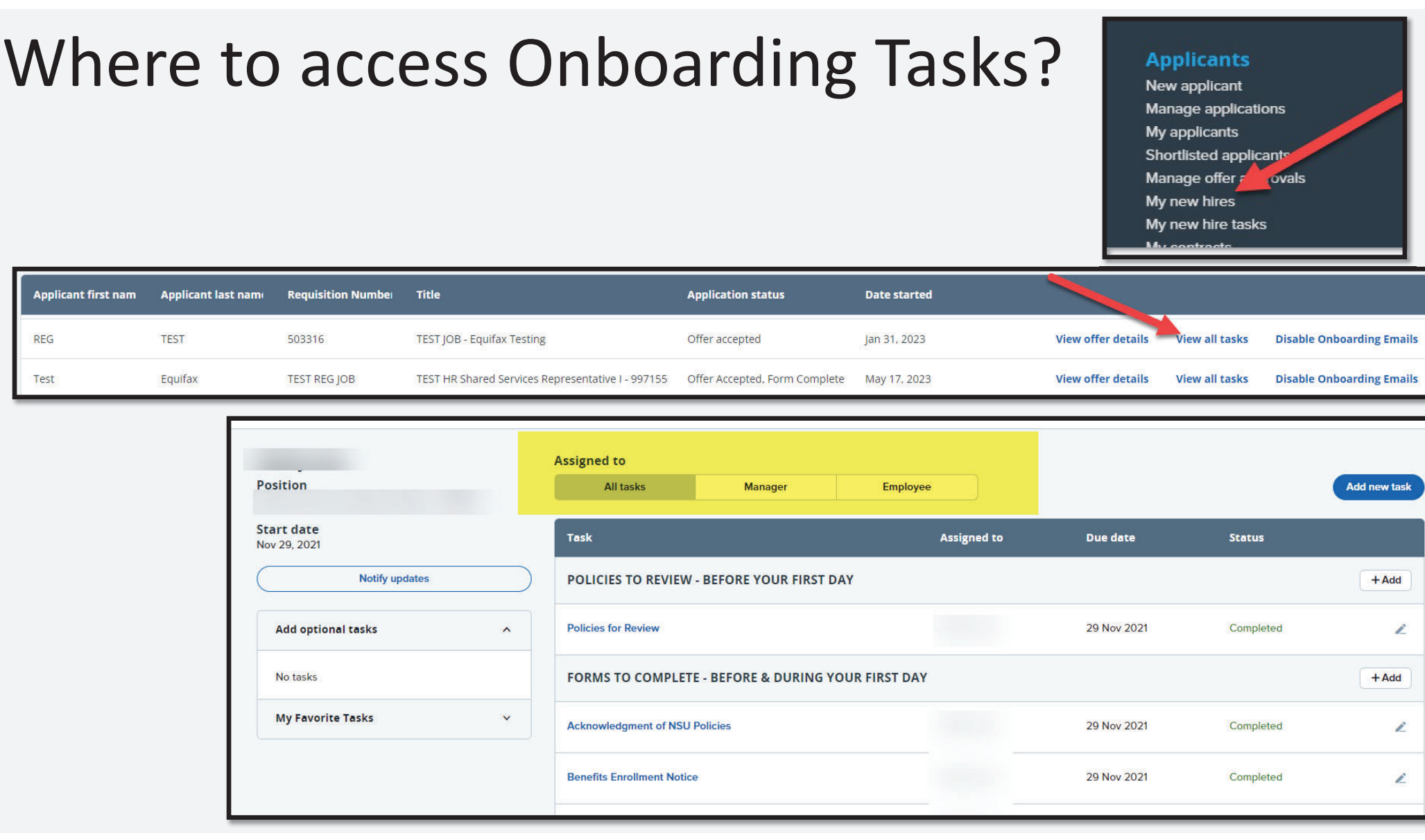

### Electronic I-9 Process (New Hires/ Rehires)

NOTE: Selections of the I-9 location and the Onboarding Workflow (New Hire/Rehire) on the offer card are needed

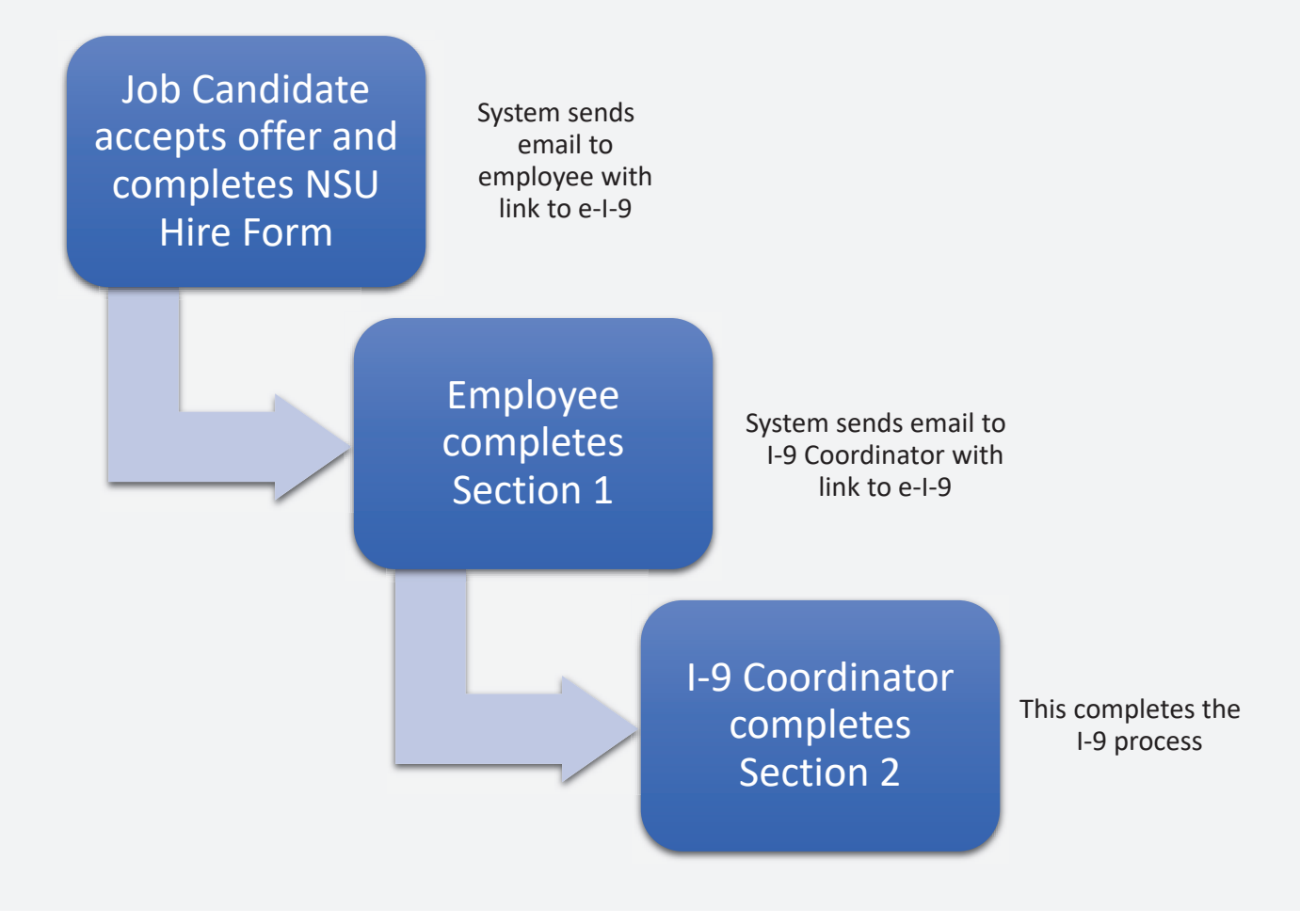

# Trigger Email

> Email HR4U@nova.edu to get your action in our processing queue and expedite the generation of NSU ID and email for hire

> Attach transcripts, faculty contracts or other documents for employee file

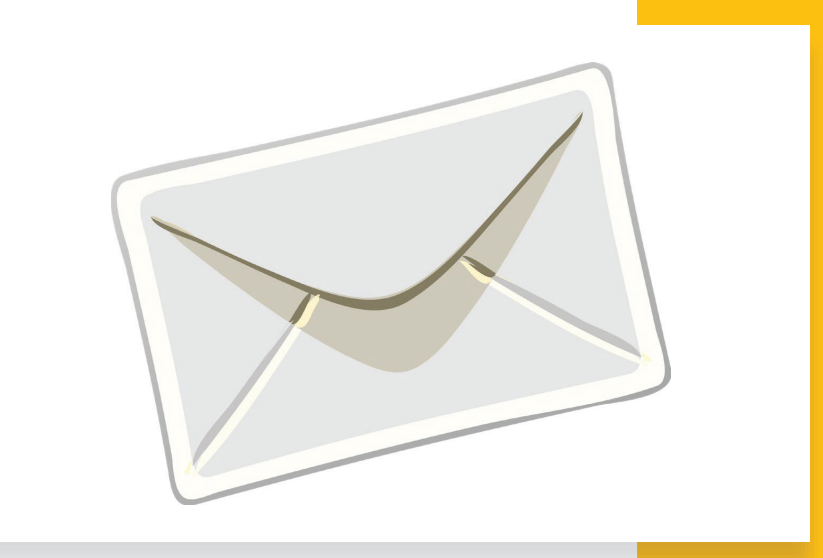

#### **Template**

Photos provided by Pexels

**Subject:** Lastname, First Name DOH 03/11/24 999999

Action type: New Hire Name: Employee Name POS: 999999 - Dental TechDate of Hire: 03/11/24

#### PAF Approval Process

- •PAF Approver signature is now collected electronically.
- •This approval triggers notifications of NSU ID, email, and position details

#### 1. PAF Approver will receive an email 2. PAF Approver will log in | 3. Online form will appear, PAF

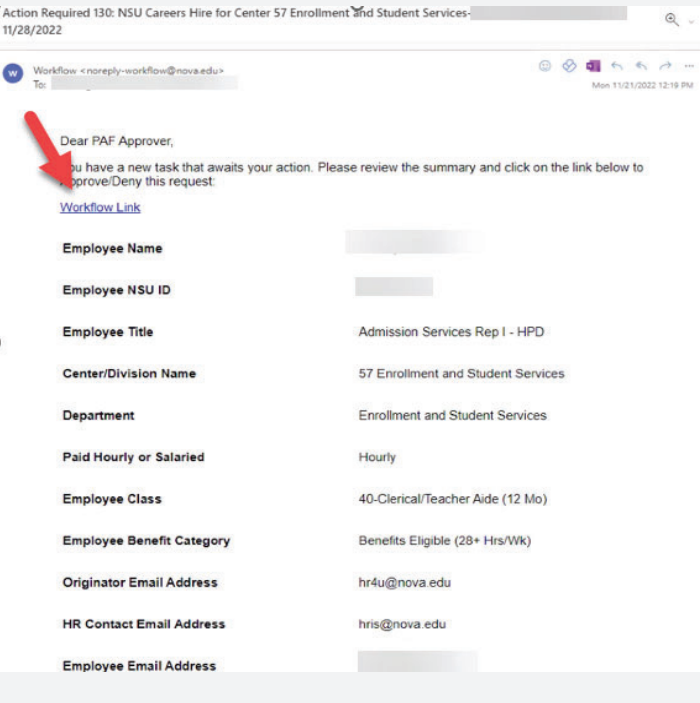

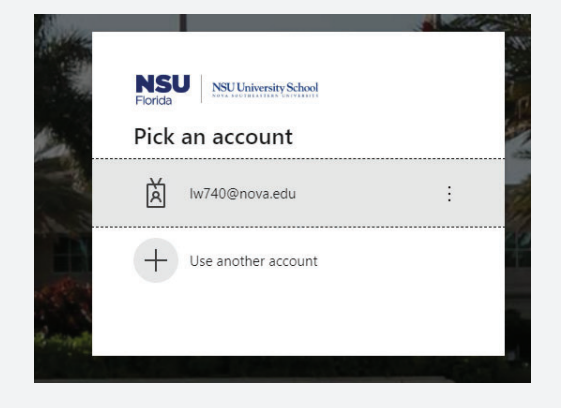

#### approver to review and approve.

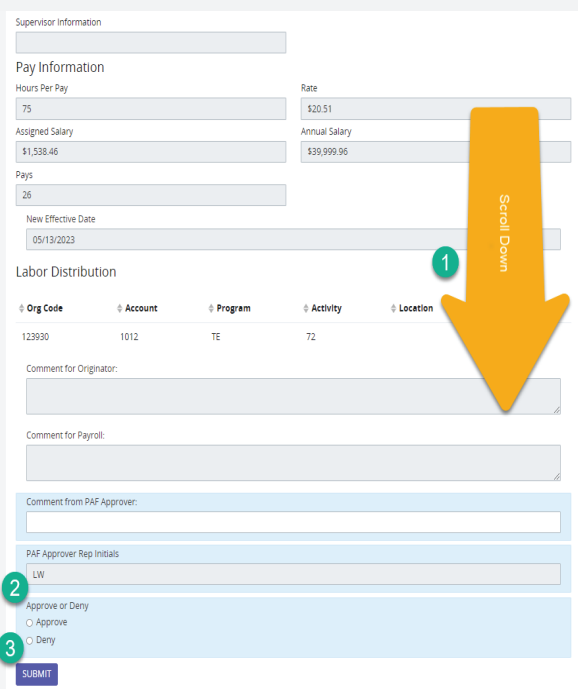

### PAF Approval Process

Notifications sent out to:

- Originator of the offer card
- •HR Contact
- • Employee 24 hours later (once their email is active)
- • Newly hired adjuncts notification will include the link to their corresponding college Adjunct Faculty Master Agreement (AFMA)

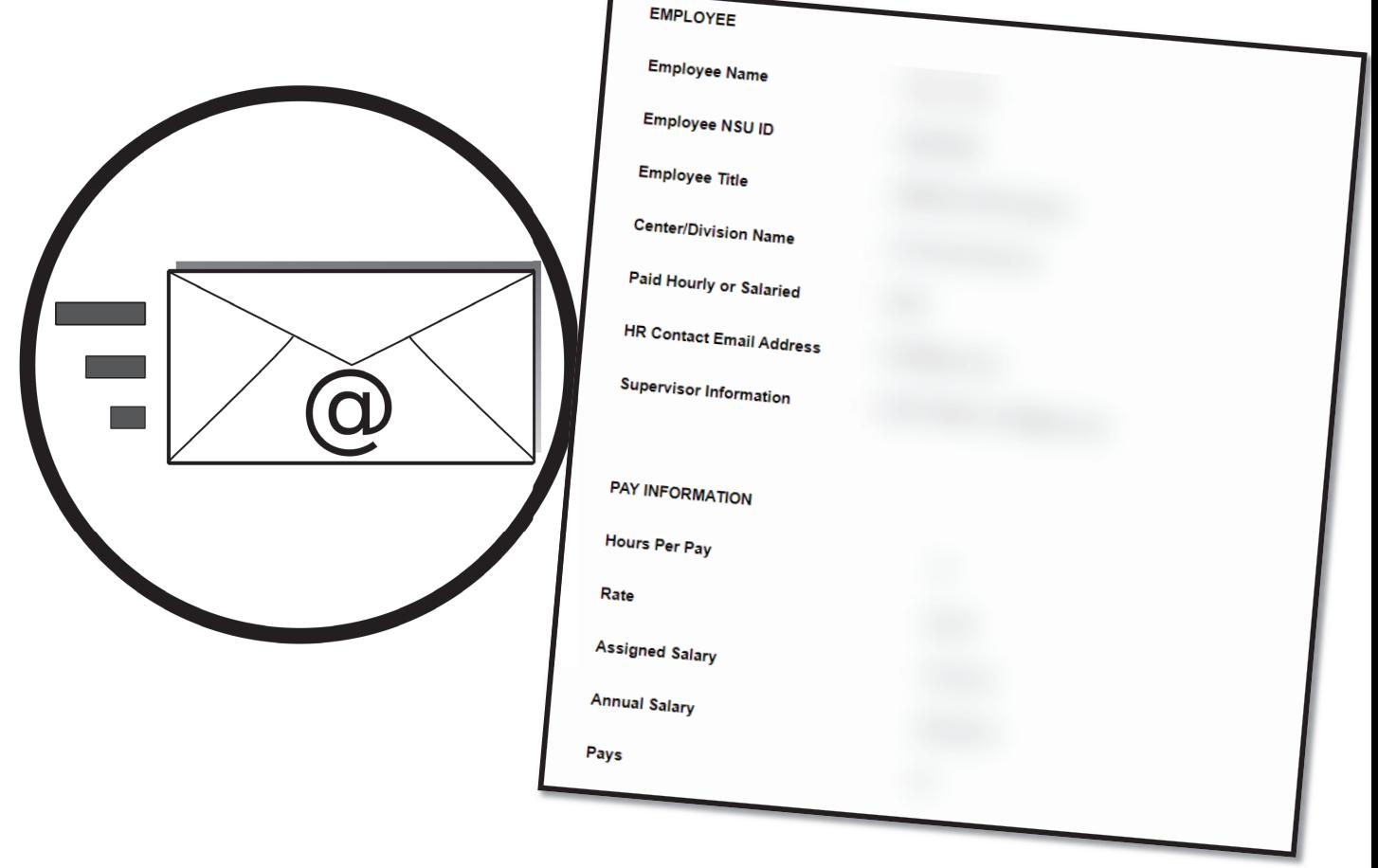

#### Process Recap

\*Hiring Manger/HR Contact creates and extends offer via NSU Careers.

Candidate accepts offer and completes the NSU Hire Form electronically via NSU Careers

Employee completes Section 1 of the I-9

I-9 Coordinator completes Section 2 of the I-9

NSU ID, email, and position details are sent to Offer Card Originator, HR Contact, and Employee

PAF Approver reviews and approves request electronically

NSU Careers Actions Workflow sends PAF electronic approval request via email

Department sends HR4U@nova.edu notification of completion of I-9 and any additional documents

**\* Ensure I-9 location is accurately referencing your center/college prior to submitting offer.** 

#### Support & Training Material

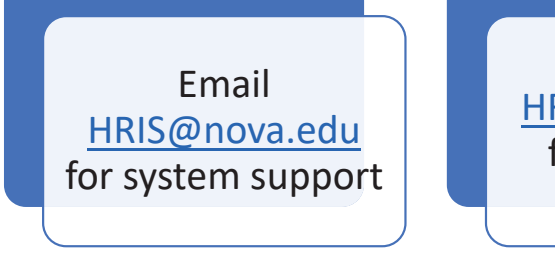

Email HR4U@nova.edu for processing questions

#### https://www.nova.edu/hr/hris/index.html

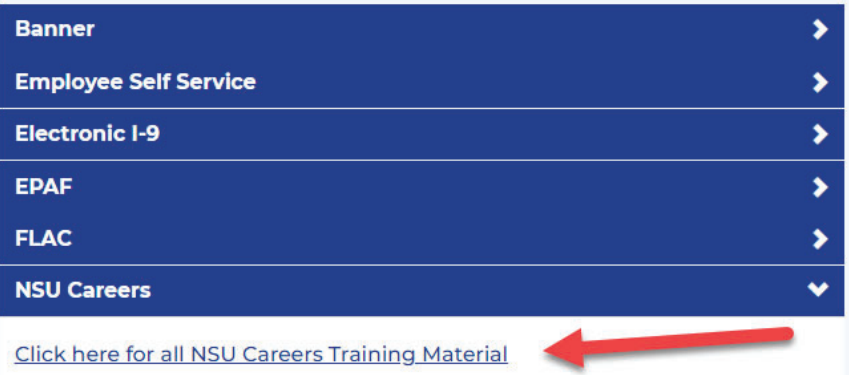

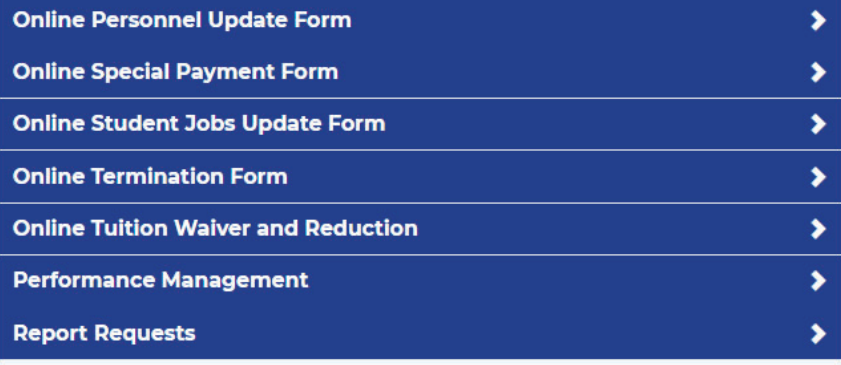

#### Other Process Updates – Automated Terminations

Automated Termination threshold from last time paid (excludes those with teaching assignments):

- •Adjuncts: 18 months
- •Temps: 6 months

#### Sample HR Contact notification:

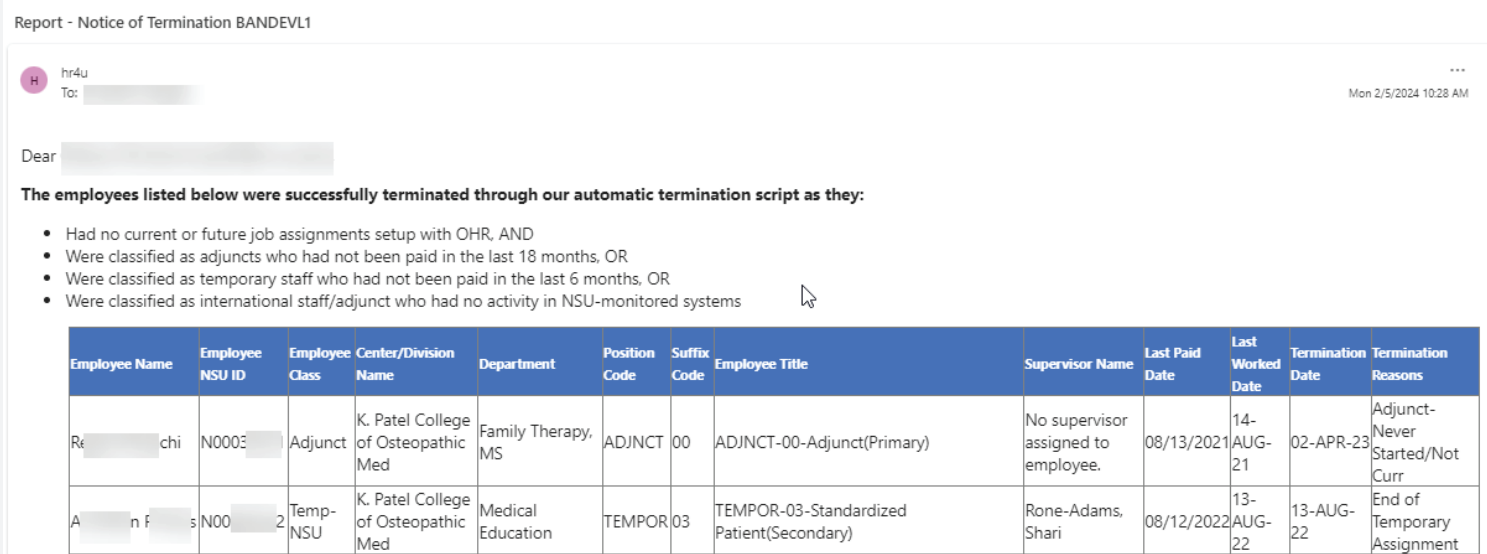

#### Other Process Updates – Electronic Official Transcripts

Updated Process:

- 1. Provide this information to new hire/employee
- 2. Email transcripts@nova.edu with the expected transcripts information: expected name
- 3. Once transcripts are received they are emailed to you
- 4. Please email them to hr4u@nova.edu upon receipt

In compliance with SACSCOC standards, all faculty and adjunct positions must submit official transcripts in English or a certified translation. OHR upholds this requirement for all positions as a best practice, ensuring uniform assessment of academic credentials across the institution.

#### https://www.nova.edu/registrar/services/transcript.html

#### **Official Transcript**

An official transcript is a complete representation of a student's academic record and is required to be fully admitted at NSU.

Paper Transcripts: Official paper transcripts are issued on official transcript paper bearing the university seal, date, and signature of the University Registrar or electronically. Official paper transcripts must be sent from the registrar of the institution/school issuing the transcript in a sealed, tamper-proof envelope. Student financial aid may not be disbursed until a student's official transcripts have been received and the student is fully admitted. Transcript envelopes opened by the student or unauthorized personnel are rendered unofficial.

Institutions may mail official transcripts to the following address:

**Enrollment Processing Services** Nova Southeastern University 3300 S. University Drive - P.O. Box 299000 Fort Lauderdale, Florida 33328-2004

**Electronic Transcripts:** For NSU to consider an electronic transcript official, it must be received from a reputable third-party delivery agent. NSU accepts electronic transcripts from the following providers:

- SCRIP-SAFE®
- Parchment
- National Student Clearinghouse

Transcripts emailed by individuals will not be accepted as official.

Third-party delivery agents may email official electronic transcripts to: electronictranscript@nova.edu

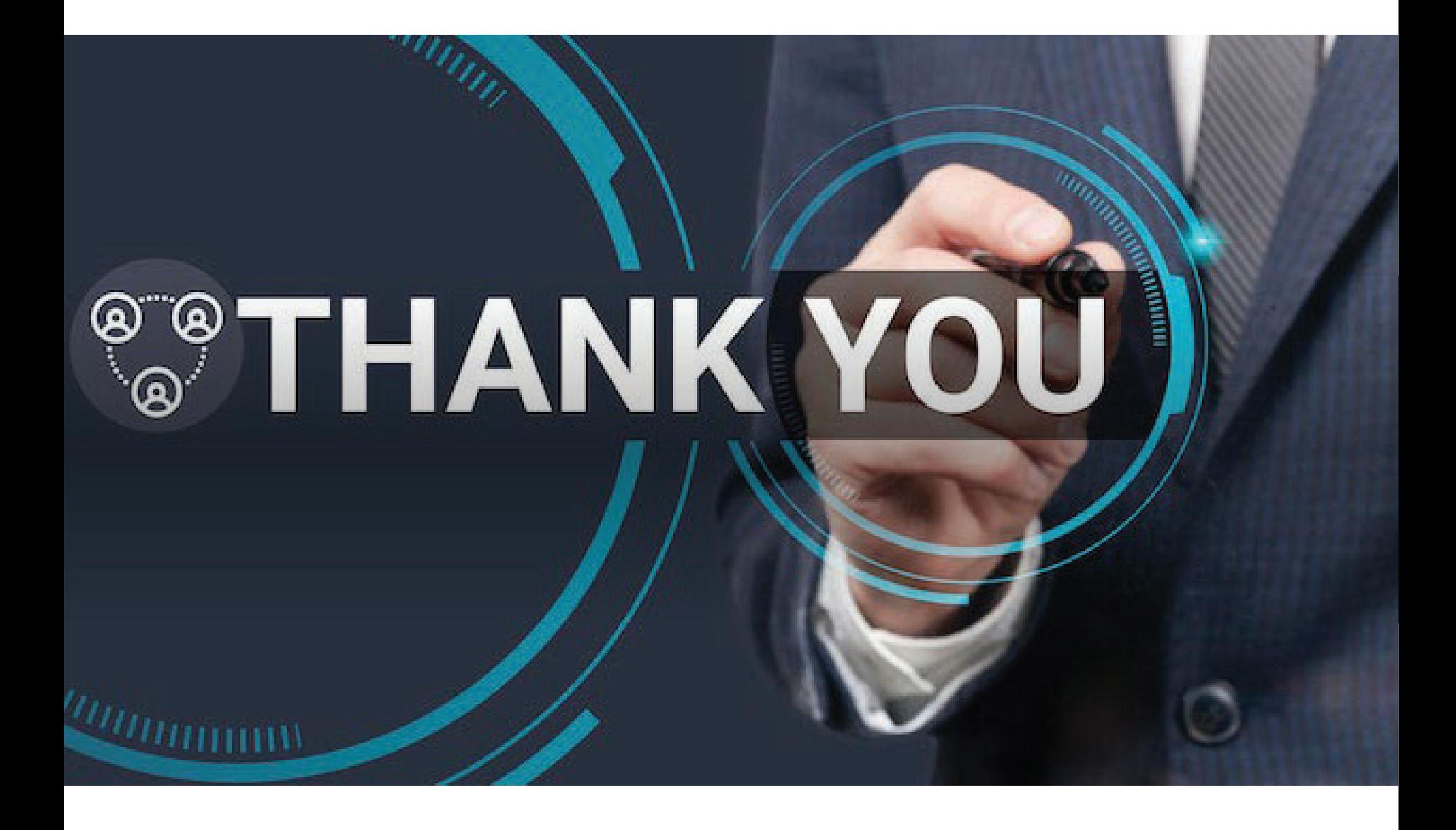